设置别名

设置别名是指设置多维数据集和维成员的别名。

多维分析报表会优先显示成员设置的别名。设置别名不会对成员本身名称产生影响。

## 操作入口

在多维数据集的右键菜单中选择 设置别名,进入"设置别名"界面(如下图所示)。

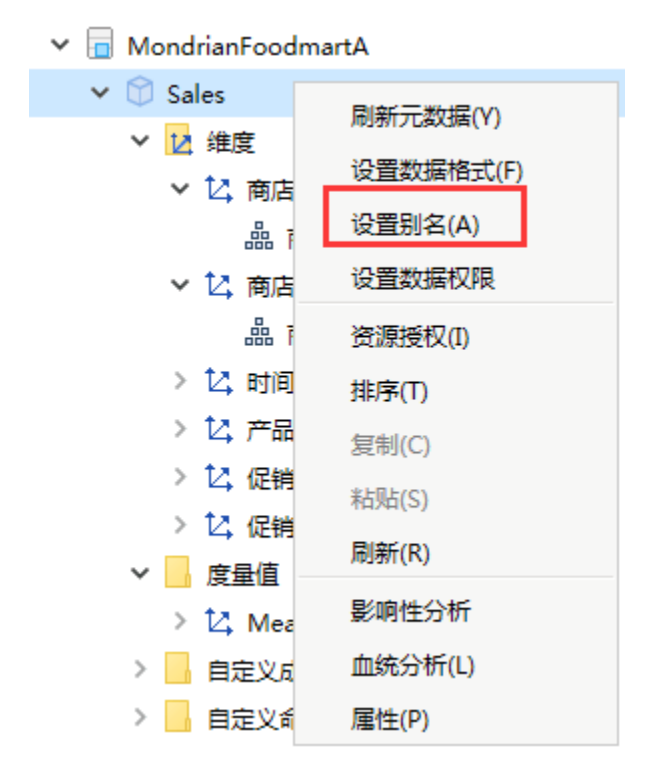

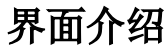

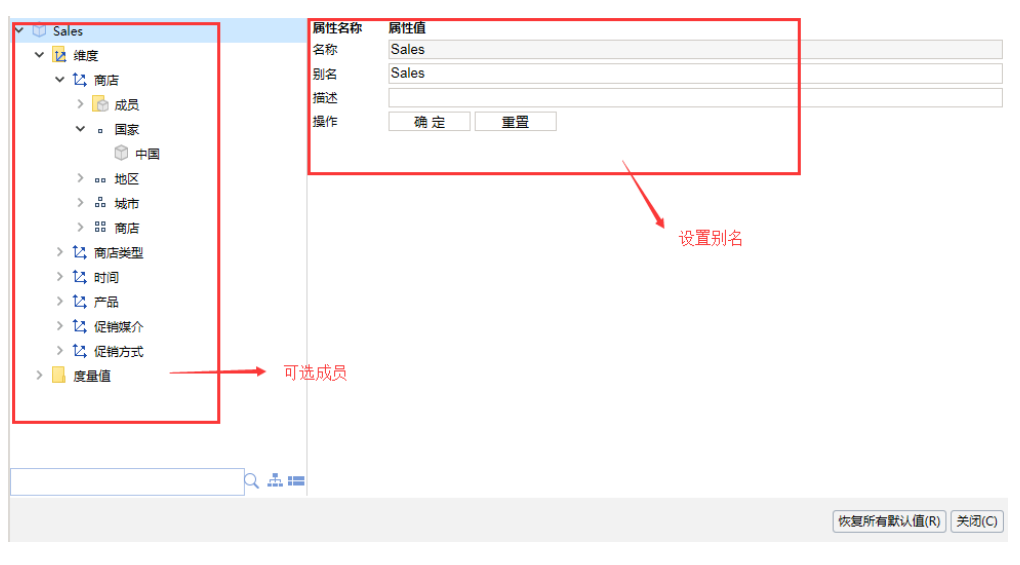

"设置别名"界面各设置项的说明如下表:

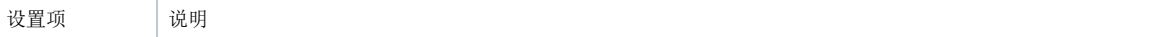

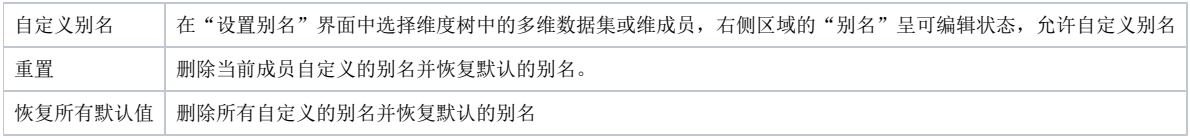

## 示例演示

如下图设置"中国"成员的别名:

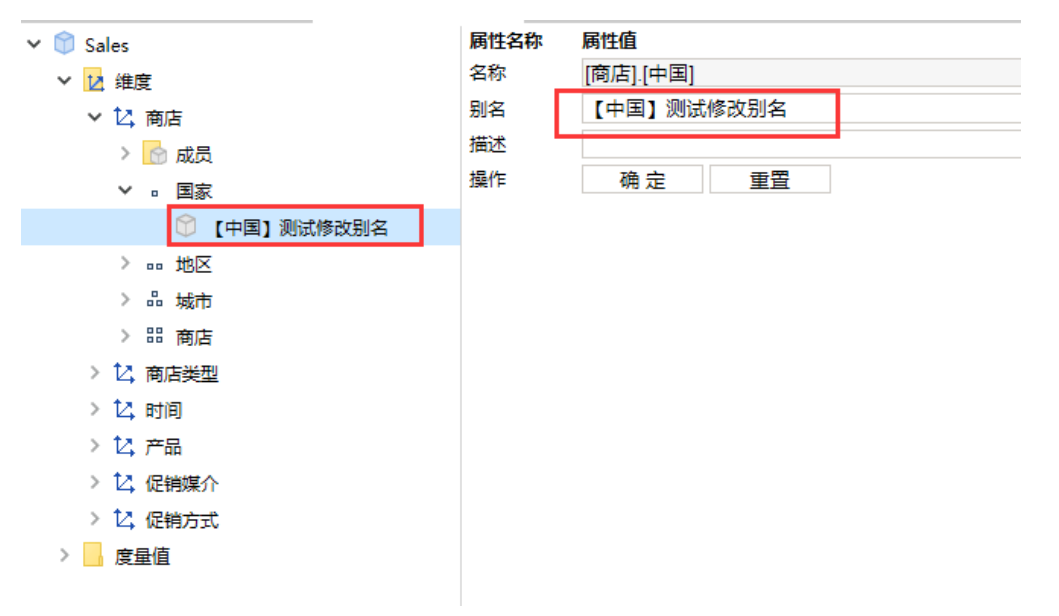

则"中国"成员在多维分析中的前端显示效果如下图:

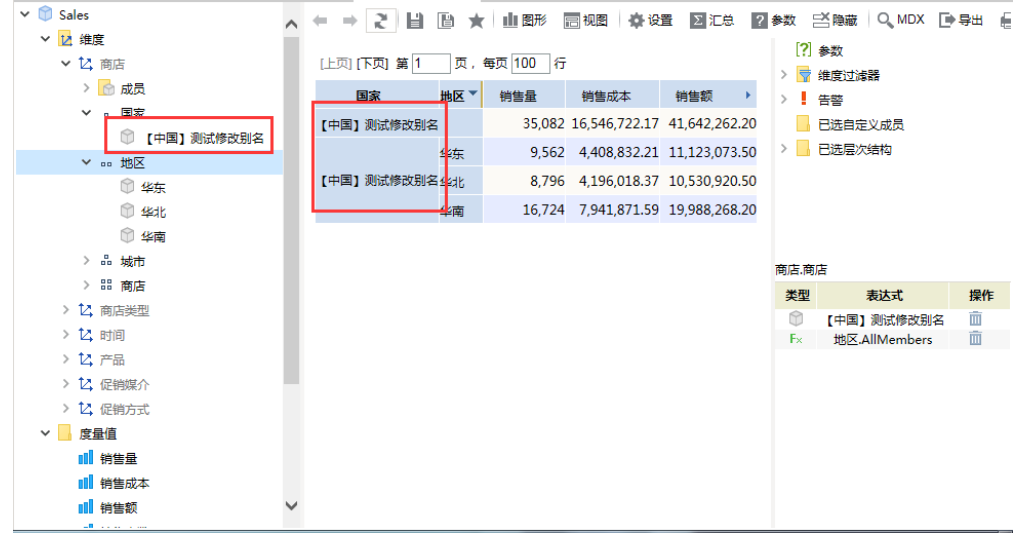